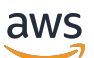

Guía del usuario

# Service Quotas

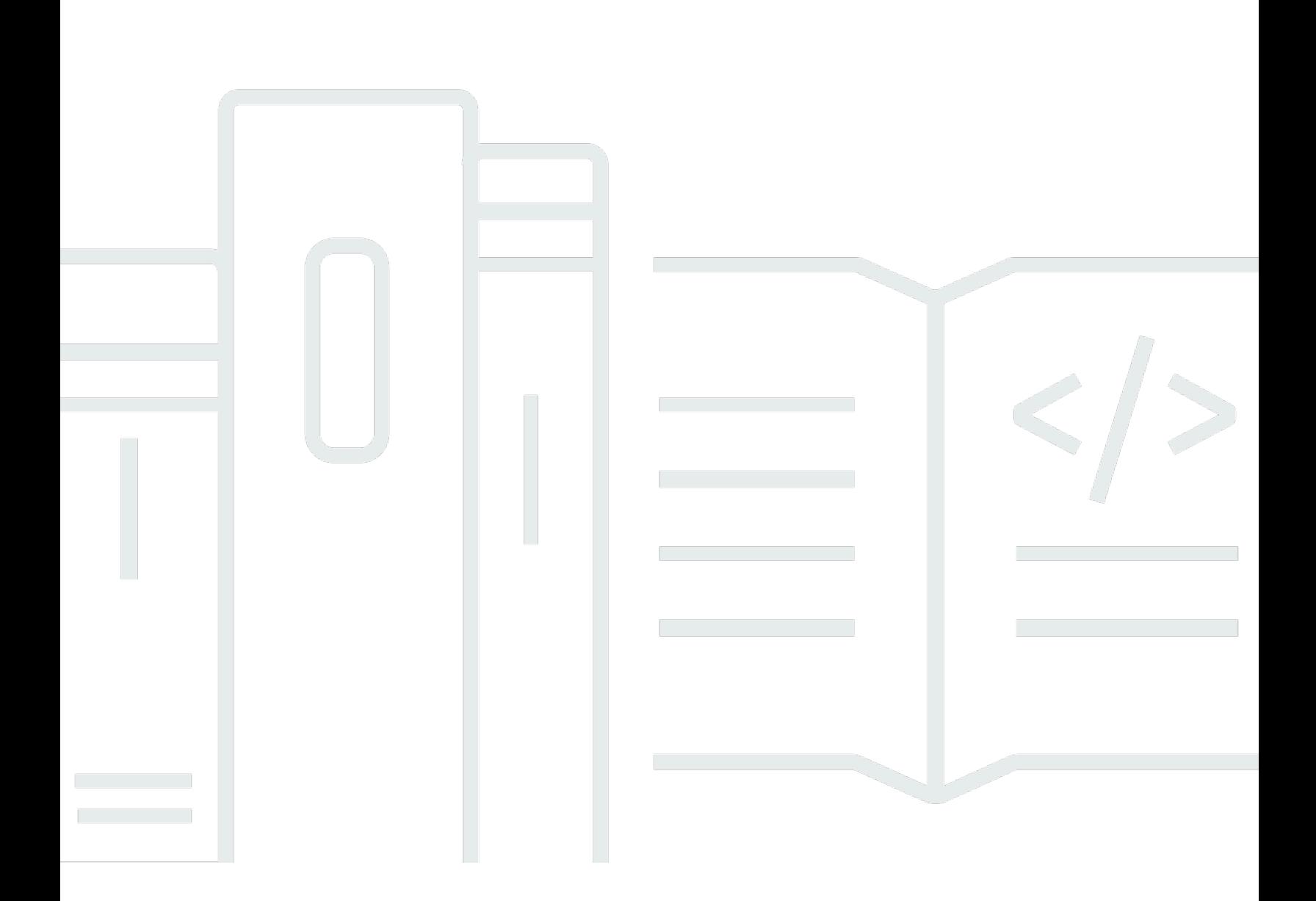

Copyright © Amazon Web Services, Inc. and/or its affiliates. All rights reserved.

### Service Quotas: Guía del usuario

Copyright © Amazon Web Services, Inc. and/or its affiliates. All rights reserved.

Las marcas comerciales y la imagen comercial de Amazon no se pueden utilizar en relación con ningún producto o servicio que no sea de Amazon de ninguna manera que pueda causar confusión entre los clientes y que menosprecie o desacredite a Amazon. Todas las demás marcas comerciales que no sean propiedad de Amazon son propiedad de sus respectivos propietarios, que pueden o no estar afiliados, conectados o patrocinados por Amazon.

# **Table of Contents**

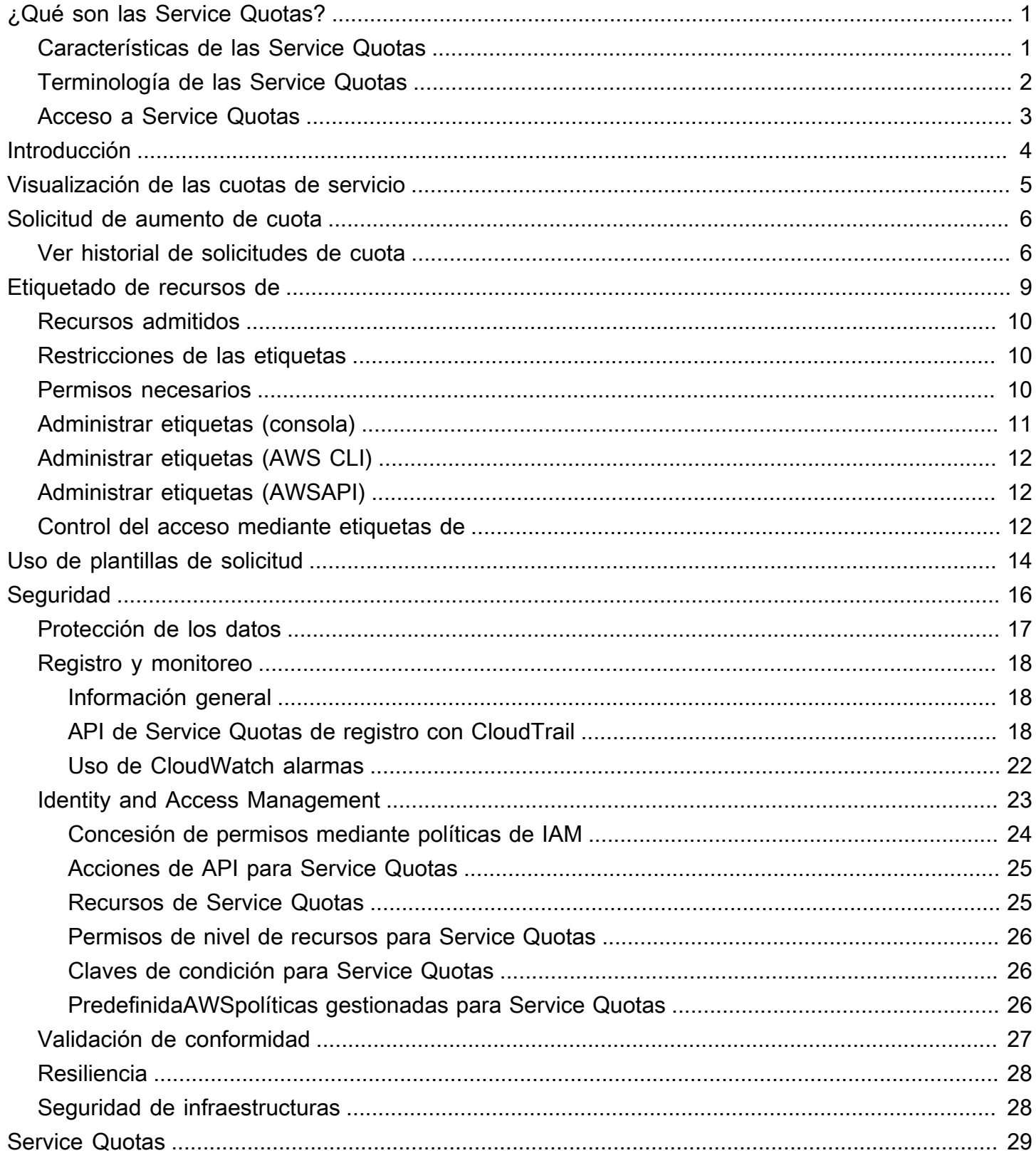

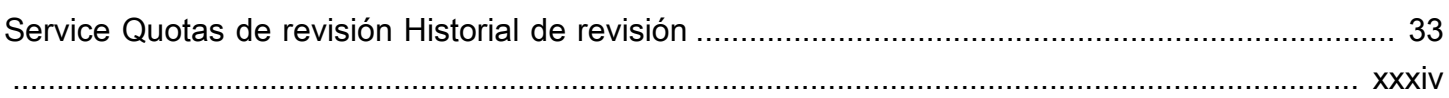

# <span id="page-4-0"></span>¿Qué son las Service Quotas?

Con las Service Quotas, puede ver y administrar sus cuotas paraServicios de AWSdesde una ubicación céntrica. Cuotas, también conocidas como límites enServicios de AWS, son el valor máximo de los recursos, acciones y elementos de suCuenta de AWS. CadaServicio de AWSdefine sus cuotas y establece valores predeterminados para dichas cuotas. En función de sus necesidades empresariales, es posible que tenga que aumentar los valores de las cuotas de servicio. Service Quotas le permiten buscar sus cuotas de servicio y solicitar aumentos.AWS Supportpodría aprobar, denegar o aprobar parcialmente sus solicitudes.

### Contenido

- [Características de las Service Quotas](#page-4-1)
- [Terminología de las Service Quotas](#page-5-0)
- [Acceso a Service Quotas](#page-6-0)

## <span id="page-4-1"></span>Características de las Service Quotas

Service Quotas ofrece las siguientes características:

Ver las cuotas de servicio

La consola Service Quotas proporciona acceso rápido a laAWSvalores de cuota predeterminados para tu cuenta, en todas lasRegiones de AWS. Cuando selecciona un servicio en la consola Service Quotas, verá las cuotas y si la cuota es ajustable. Cuotas aplicadasson anulaciones o aumentos para una cuota específica, sobre elAWSValor predeterminado de:.

Solicitar un aumento de cuota de servicio

Para cualquier cuota de servicio ajustable, puede utilizar Service Quotas para solicitar un aumento de cuota. Para solicitar un aumento de cuota, en la consola de Service Quotas, seleccione el servicio y la cuota específica y, a continuación, elijaSolicitud de aumento de cuota. También puede utilizar las operaciones de la API de Service Quotas o laAWS CLIherramientas para solicitar aumentos de cuotas de servicio.

Ver la utilización actual de los recursos

Una vez que su cuenta esté activa durante un período de tiempo, podrá ver un gráfico de la utilización de los recursos.

## <span id="page-5-0"></span>Terminología de las Service Quotas

Los siguientes términos son importantes para comprender las Service Quotas y su funcionamiento.

#### cuota de servicio

El número máximo de recursos u operaciones de servicio que se aplican a unCuenta de AWSo unRegión de AWS. El número deAWS Identity and Access Management(IAM) por cuenta es un ejemplo de cuota basada en cuentas. El número de nubes privadas virtuales (VPC) por región es un ejemplo de cuota basada en la región. Para determinar si una cuota de servicio es específica de la región, compruebe la descripción de la cuota de servicio.

#### Valor ajustable

Valor de cuota que puede incrementarse.

#### cuota aplicada

Valor actualizado de la cuota tras un aumento de cuota.

#### valor predeterminado

El valor contingentario inicial establecido porAWS.

#### cuota global

Cuota de servicio aplicada a nivel de cuenta. Las cuotas globales están disponibles en todosRegiones de AWS. Puede solicitar un aumento de una cuota global de cualquier región. Puede realizar un seguimiento del estado del aumento desde la Región en la que solicitó el aumento. Si solicitas un aumento de cuota para una cuota global, no puedes solicitar un aumento para la misma cuota de otra región hasta que se complete la primera solicitud. Una vez completada la solicitud inicial, el valor de la cuota aplicada está visible en todas las regiones en las que están disponibles las cuotas aplicadas.

#### uso

Número de recursos u operaciones que se utilizan para una cuota de servicio.

#### utilización

El porcentaje de una cuota de servicio en uso. Por ejemplo, si el valor de la cuota es de 200 recursos y hay 150 en uso, la utilización es del 75 por ciento.

## <span id="page-6-0"></span>Acceso a Service Quotas

Puede trabajar con Service Quotas de las siguientes formas:

#### AWS Management Console

[La consola Service Quotas](https://console.aws.amazon.com/servicequotas/home?region=us-east-1#!/dashboard)es una interfaz basada en navegador que puede utilizar para ver y administrar sus cuotas de servicio. Puede llevar a cabo casi cualquier tarea relacionada con las cuotas de servicio por medio de la consola. Puede acceder a las cuotas de servicio desde cualquierAWS Management Consoleeligiéndola en la barra de navegación superior o buscando Service Quotas en elAWS Management Console.

### AWS Command Line Interfaceherramientas

Utilizando elAWS Command Line Interface, puede emitir comandos en la línea de comandos de su sistema para llevar a cabo Service Quotas y otrasAWStareas de. Esto puede ser un enfoque más rápido y práctico que usar la consola. Las herramientas de línea de comandos también son útiles para crear scripts que realicen tareas de AWS.

AWS proporciona dos conjuntos de herramientas de línea de comandos: la [AWS Command](https://aws.amazon.com/cli/)  [Line Interface](https://aws.amazon.com/cli/) y las [AWS Tools for Windows PowerShell](https://aws.amazon.com/powershell/). Para obtener información acerca de la instalación y el uso de la AWS CLI, consulte la [Guía del usuario de AWS Command Line](https://docs.aws.amazon.com/cli/latest/userguide/) [Interface.](https://docs.aws.amazon.com/cli/latest/userguide/) Para obtener información sobre cómo instalar y utilizar Tools for Windows PowerShell, consulte la [Guía del usuario de AWS Tools for Windows PowerShell.](https://docs.aws.amazon.com/powershell/latest/userguide/)

### SDK de AWS

LaAWSLos SDK de se componen de bibliotecas y código de ejemplo para diversos lenguajes de programación y plataformas (por ejemplo,[Java](https://aws.amazon.com/sdk-for-java/)[,Python,](https://aws.amazon.com/sdk-for-python/)[Ruby](https://aws.amazon.com/sdk-for-ruby/)[,.NET,](https://aws.amazon.com/sdk-for-net/)[iOS y Android,](https://aws.amazon.com/mobile/resources/) y[otros](https://aws.amazon.com/tools/#sdk)). Los SDK incluyen tareas como firmar solicitudes criptográficamente, administrar errores y reintentar solicitudes automáticamente. Para obtener más información acerca de los SDK de AWS, incluido cómo descargarlos e instalarlos, consulte [Herramientas para Amazon Web Services](https://aws.amazon.com/tools/#SDKs).

# <span id="page-7-0"></span>Introducción a Service Quotas

Al abrir la consola Service Quotas, el panel muestra tarjetas para un máximo de nueve servicios. Cada tarjeta enumera el número de cuotas de servicio para elServicio de AWS. Al elegir una tarjeta, se abre una página que muestra las cuotas del servicio. Puede elegir qué servicios aparecen en el panel de control.

Para modificar las tarjetas de servicio del panel

- 1. Inicie sesión enAWS Management Consoley abra la consola de Service Quotas en[https://](https://console.aws.amazon.com/servicequotas/home)  [console.aws.amazon.com/servicequotas/home.](https://console.aws.amazon.com/servicequotas/home)
- 2. En el panel de, seleccioneModificar tarjetas de panel.
- 3. Los servicios seleccionados actualmente aparecen a la derecha. Si ha seleccionado nueve servicios, debe quitar un servicio antes de poder agregar otro servicio. Para cada servicio que no necesites en el panel de control, eligeRemove.
- 4. Para añadir un servicio al panel de control, selecciónelo enElija servicios.
- 5. Cuando haya terminado de agregar y quitar servicios, seleccioneGuardar.

### Pasos siguientes

- [Visualización de las cuotas de servicio](#page-8-0)
- [Solicitud de aumento de cuota](#page-9-0)

# <span id="page-8-0"></span>Visualización de las cuotas de servicio

Service Quotas permiten buscar el valor de un determinadocuota, también conocido comolímite. También puede buscar todas las cuotas de un determinadoServicio de AWS.

Para ver las cuotas de un servicio

- 1. Inicie sesión enAWS Management Consoley abra la consola de Service Quotas en[https://](https://console.aws.amazon.com/servicequotas/home)  [console.aws.amazon.com/servicequotas/home.](https://console.aws.amazon.com/servicequotas/home)
- 2. En el panel de navegación, elija AWS services (Servicios de AWS).
- 3. SELECT UNServicio de AWSde la lista o escriba el nombre del servicio en el campo de búsqueda. Para cada cuota, la consola muestra el nombre, la cuota aplicada, la cuota predeterminada y si la cuota es ajustable. Si el valor aplicado no está disponible, se muestra la consolaNo disponible.
- 4. Para ver información adicional sobre una cuota, como, por ejemplo, su descripción y el nombre de recurso de Amazon (ARN), elija el nombre de cuota.

# <span id="page-9-0"></span>Solicitud de aumento de cuota

Para cuotas ajustables de , puede solicitar un aumento de cuota. Los aumentos más pequeños se aprueban automáticamente y las solicitudes más grandes se envían aAWS Support. Puede realizar un seguimiento de su caso de solicitud en la AWS Support consola. Las solicitudes para aumentar las cuotas de servicio no reciben soporte prioritario. Si tiene una solicitud urgente, póngase en contacto conAWS Support.

AWS Supportpodría aprobar, denegar o aprobar parcialmente sus solicitudes.

Para solicitar un aumento de la cuota de servicio

- 1. Inicie sesión enAWS Management Consoley abra la consola de Service Quotas en[https://](https://console.aws.amazon.com/servicequotas/home)  [console.aws.amazon.com/servicequotas/home.](https://console.aws.amazon.com/servicequotas/home)
- 2. En el panel de navegación, elija AWS services (Servicios de AWS).
- 3. Elija unServicio de AWSen la lista o escriba el nombre del servicio en el cuadro de búsqueda.
- 4. Si la cuota es ajustable, puede seleccionar el botón o el nombre y, a continuación, seleccionarSolicitud de aumento de cuota.
- 5. En Change quota value (Cambiar valor de cuota), introduzca el nuevo valor. El nuevo valor debe ser mayor que el valor actual.
- 6. Seleccione Request (Solicitar).

Para ver las solicitudes pendientes o resueltas recientemente, elija Dashboard (Panel) en el panel de navegación. Para las solicitudes pendientes, seleccione el estado de la solicitud para abrir la recepción de solicitud. El estado inicial de una solicitud esPendiente. Cuando el estado cambie aCuota solicitada, verá el número de caso conAWS Support. Elija el número de caso para abrir el ticket para su solicitud.

Una vez resuelta la solicitud, Applied quota value (Valor de cuota aplicada) para la cuota se establece en el nuevo valor.

## <span id="page-9-1"></span>Ver historial de solicitudes de cuota

Consulte su historial de solicitudes de cuota en la consola Service Quotas. La consola muestra todas las solicitudes de aumento de cuotas abiertas, así como las solicitudes de cuota cerradas en los últimos 90 días.

#### **a** Note

UnServicio de AWS, como IAM, puede estar disponible solo en determinadas regiones. Si tiene solicitudes de aumento de cuotas en distintas regiones, asegúrese de seleccionar primero la región adecuada.

Para ver el historial de solicitudes de cuota, sigue estos pasos:

- 1. Inicie sesión enAWS Management Consoley abra la consola de Service Quotas en[https://](https://console.aws.amazon.com/servicequotas/home)  [console.aws.amazon.com/servicequotas/home.](https://console.aws.amazon.com/servicequotas/home)
- 2. Para ver las solicitudes pendientes o resueltas recientemente, elijaHistorial de solicitudes de cuotaen el panel de navegación.

LaSolicitudes de aumento de cuota recientesmuestra información sobre sus solicitudes de aumento de cuotas recientes abiertas y cualquier solicitud cerrada en un plazo de 90 días.

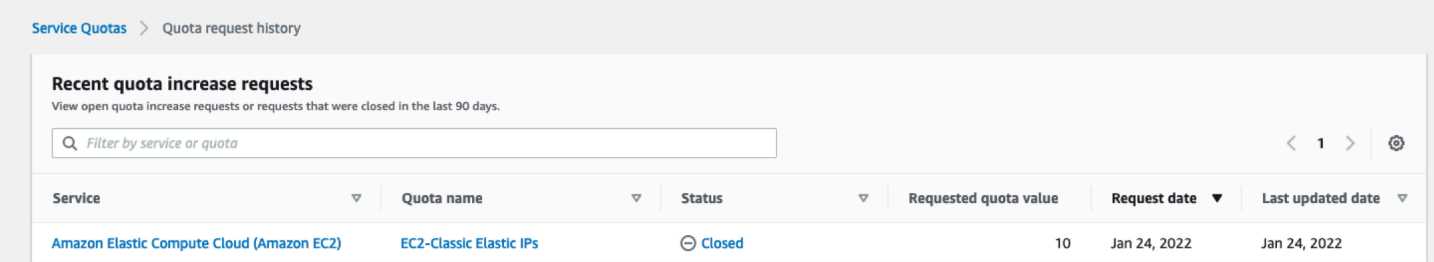

- Service (Servicio): muestra el nombre del servicio seleccionado para la solicitud.
- Nombre de la cuota: muestra el nombre de la cuota seleccionado para el aumento de cuota.
- Estado: muestra el estado de una solicitud de aumento de cuota.

Podría ver los siguientes tipos de estado:

- Cerrado— Aumento de cuotas aprobado y solicitud cerrada.
- Solicitud de cuota aprobada— Aumento de cuotas aprobado automáticamente.
- Cuota solicitada— Solicitud de aumento de cuotas pendienteAWS Supportaprobación.
- Valor de la cuota solicitado— El valor de cuota aumentado que solicitó para la cuota.
- Fecha de solicitud— La fecha en que solicitó el aumento de la cuota.
- Fecha de la última actualización— La última fecha en que la solicitud recibió una actualización.

Ver detalles sobre un servicio, el nombre de la cuota y el estado en elHistorial de solicitudes de cuotatabla eligiendo una de las entradas.

# <span id="page-12-0"></span>Etiquetado de recursos en Service Quotas

Una etiqueta es una designación de atributo personalizada que añade a un recurso de AWS para facilitar la identificación, la organización y la búsqueda de recursos. Cada etiqueta tiene dos partes:

- UNAclave de etiqueta, como, por ejemplo,CostCenter,Environment, o bienProject. Las claves de etiqueta distinguen entre mayúsculas y minúsculas.
- UNAvalor de etiqueta, como, por ejemplo,111122223333oProduction. Puede establecer el valor de una etiqueta como una cadena vacía, pero no puede asignarle un valor nulo. Omitir el valor de etiqueta es lo mismo que utilizar una cadena vacía. Al igual que las claves de etiqueta, los valores de etiqueta distinguen entre mayúsculas y minúsculas.

Utilice etiquetas para clasificar los recursos según su finalidad, propietario, entorno u otro criterio.

Las etiquetas le ayudan a hacer lo siguiente:

- Identificar y organizar sus recursos de AWS. Muchos Amazon Web Services admiten el etiquetado, por lo que puede asignar la misma etiqueta a los recursos de diferentes servicios para indicar que los recursos están relacionados.
- Realizar un seguimiento de los costos de AWS. Estas etiquetas se activan en el panel de AWS Billing and Cost Management. AWS usa las etiquetas para clasificar los costos y enviar un informe mensual de asignación de costos. Para obtener más información, consulte [Uso de etiquetas de](https://docs.aws.amazon.com/awsaccountbilling/latest/aboutv2/cost-alloc-tags.html)  [asignación de costes](https://docs.aws.amazon.com/awsaccountbilling/latest/aboutv2/cost-alloc-tags.html) en la [Guía del usuario de AWS Billing](https://docs.aws.amazon.com/awsaccountbilling/latest/aboutv2/).
- Controle el acceso a los recursos de AWS. Para obtener más información, consulte [Control del](https://docs.aws.amazon.com/IAM/latest/UserGuide/access_tags.html)  [acceso mediante etiquetas](https://docs.aws.amazon.com/IAM/latest/UserGuide/access_tags.html) en la [Guía del usuario de IAM.](https://docs.aws.amazon.com/IAM/latest/UserGuide/)

### Temas

- [Recursos que admiten el etiquetado en Service Quotas](#page-13-0)
- [Restricciones de las etiquetas](#page-13-1)
- [Permisos necesarios para etiquetar recursos de Service Quotas](#page-13-2)
- [Administrar etiquetas de Service Quotas \(consola\)](#page-14-0)
- [Administración de etiquetas de cuotas de servicio \(AWS CLI\)](#page-15-0)
- [Administración de etiquetas de cuotas de servicio \(AWSAPI\)](#page-15-1)
- [Control del acceso mediante etiquetas de Service Quotas](#page-15-2)

## <span id="page-13-0"></span>Recursos que admiten el etiquetado en Service Quotas

Recursos de Service Quotas para soporte de etiquetadoCuotas aplicadas, aumentos de cuotas solicitados anteriormente aprobados porAWS Support.

### **A** Important

Puede etiquetar cuotas solo si tienen un valor de cuota aplicado. Las cuotas con valores de cuota predeterminados no se pueden etiquetar.

No almacene información de identificación personal (PII) ni otra información confidencial en etiquetas. Las etiquetas no están diseñadas para usarse con información privada o confidencial.

## <span id="page-13-1"></span>Restricciones de las etiquetas

Las etiquetas de los recursos de Service Quotas están sujetas a las siguientes restricciones:

- Cantidad máxima de etiquetas que puede asignar a un recurso: 50
- Longitud máxima de la clave: 128 caracteres Unicode.
- Longitud máxima del valor: 256 caracteres Unicode.
- Caracteres válidos para claves y valores: a-z, A-Z, 0-9, espacio y los siguientes caracteres: \_ . : / =  $+ - y$   $\omega$
- Las claves y los valores distinguen entre mayúsculas y minúsculas.
- No utiliceaws:como prefijo para claves porque está reservado aAWSUsar.

## <span id="page-13-2"></span>Permisos necesarios para etiquetar recursos de Service Quotas

Debe configurar permisos para permitir que sus usuarios o roles administren etiquetas en Service Quotas. Los permisos necesarios para administrar etiquetas normalmente corresponden a las operaciones de la API para la tarea.

Para garantizar que los usuarios y las funciones puedan utilizar la consola de Service Quotas para las operaciones de etiquetado, adjunte elServiceQuotasReadOnlyAccess AWSAdministración de políticas para las entidades. Para obtener más información, consulte [Adición de permisos a un](https://docs.aws.amazon.com/IAM/latest/UserGuide/id_users_change-permissions.html#users_change_permissions-add-console)  [usuario](https://docs.aws.amazon.com/IAM/latest/UserGuide/id_users_change-permissions.html#users_change_permissions-add-console) en la Guía del usuario de IAM:

• Para añadir etiquetas a las cuotas aplicadas, debe contar con los siguientes permisos:

servicequotas:ListTagsForResource

servicequotas:TagResource

• Para ver etiquetas de una cuota aplicada, debe contar con los siguientes permisos:

servicequotas:ListTagsForResource

• Para eliminar etiquetas existentes de una cuota aplicada, debe contar con los siguientes permisos:

servicequotas:UntagResource

• Para editar los valores de etiqueta existentes para las cuotas aplicadas, debe contar con los siguientes permisos:

servicequotas:ListTagsForResource

servicequotas:TagResource

servicequotas:UntagResource

## <span id="page-14-0"></span>Administrar etiquetas de Service Quotas (consola)

Puede administrar las etiquetas de Service Quotas mediante laAWS Management Console.

- 1. Inicie sesión en elAWS Management Consoley abra la consola de Service Quotas en[https://](https://console.aws.amazon.com/servicequotas/home)  [console.aws.amazon.com/servicequotas/home.](https://console.aws.amazon.com/servicequotas/home)
- 2. En el panel de navegación, elijaAWSServicios de.
- 3. Elija unaServicio de AWSEn el panel de búsqueda, o escriba el nombre del servicio en el campo de búsqueda.
- 4. Elija un servicio con un valor en elValor de cuota aplicadocolumn.
- 5. En la sección Tags (Etiquetas), elija Manage tags (Administrar etiquetas). Esta opción no está disponible para cuotas sin un valor de cuota aplicado.
- 6. Puede añadir o eliminar etiquetas, o bien, puede editar los valores de etiqueta para etiquetas existentes. Escriba un nombre para la etiqueta enClave. Puede añadir un valor opcional para la etiqueta en Value (Valor).
- 7. Después de realizar todos los cambios en las etiquetas, eligeGuarde los cambios.

Si la operación se realiza correctamente, volverá a la página de detalles de la cuota en la que puede verificar los cambios. Si se produce un error en la operación, siga las instrucciones del mensaje de error para resolverlo.

## <span id="page-15-0"></span>Administración de etiquetas de cuotas de servicio (AWS CLI)

Puede administrar las etiquetas de Service Quotas mediante laAWS Command Line Interface(AWS CLI).

• Para añadir etiquetas a las cuotas aplicadas

aws service-quotas [tag-resource](https://docs.aws.amazon.com/cli/latest/reference/service-quotas/tag-resource.html)

• Para ver las etiquetas de una cuota aplicada

aws service-quotas [list-tags-for-resource](https://docs.aws.amazon.com/cli/latest/reference/service-quotas/list-tags-for-resource.html)

• Para eliminar los valores de etiqueta existentes para las cuotas aplicadas

aws service-quotas [untag-resource](https://docs.aws.amazon.com/cli/latest/reference/service-quotas/untag-resource.html)

### <span id="page-15-1"></span>Administración de etiquetas de cuotas de servicio (AWSAPI)

Puede administrar las etiquetas Service Quotas de servicio mediante la API Service Quotas.

• Para añadir etiquetas a las cuotas aplicadas

### **[TagResource](https://docs.aws.amazon.com/servicequotas/2019-06-24/apireference/API_TagResource.html)**

• Para ver las etiquetas de una cuota aplicada

### [ListTagsForResource](https://docs.aws.amazon.com/servicequotas/2019-06-24/apireference/API_ListTagsForResource.html)

• Para eliminar los valores de etiqueta existentes para las cuotas aplicadas

### [UntagResource](https://docs.aws.amazon.com/servicequotas/2019-06-24/apireference/API_UntagResource.html)

## <span id="page-15-2"></span>Control del acceso mediante etiquetas de Service Quotas

Para controlar el acceso a los recursos de Service Quotas en función de las etiquetas, debe proporcionar información de etiquetas en el[Elemento de condición](https://docs.aws.amazon.com/IAM/latest/UserGuide/reference_policies_elements_condition.html)de una política mediante

elaws:ResourceTag/*key-name*,aws:RequestTag/*key-name*, o bienaws:TagKeysclaves de condición. Para obtener más información acerca de estas claves de condición, consult[eControl del](https://docs.aws.amazon.com/IAM/latest/UserGuide/access_tags.html) [acceso aAWSrecursos de mediante etiquetas de recursose](https://docs.aws.amazon.com/IAM/latest/UserGuide/access_tags.html)n laIAM User Guide.

Por ejemplo, cuando adjunta la siguiente política a unaAWS Identity and Access Managementusuario o rol (IAM), esa entidad puede solicitar un aumento aAmazon Athenacuotas aplicadas etiquetadas con la clave de etiqueta**Owner**valor de etiqueta**admin**.

```
{ 
     "Version": "2012-10-17", 
     "Statement": [ 
         { 
              "Effect": "Allow", 
              "Action": ["servicequotas:RequestServiceQuotaIncrease"], 
              "Resource": "arn:aws:servicequotas:*:*:athena/*", 
              "Condition": { 
                  "StringEquals": {"aws:ResourceTag/Owner": "admin"} 
 } 
         } 
     ]
}
```
También puede asociar etiquetas a entidades de IAM (usuarios o roles) para utilizar el control de acceso basado en atributos (ABAC). El ABAC es una estrategia de autorización que define permisos basados en atributos. El etiquetado de entidades y recursos es el primer paso de ABAC. A continuación, designa las políticas de ABAC para permitir operaciones cuando la etiqueta de la entidad principal coincida con la etiqueta del recurso al que se intenta acceder. ABAC es útil en entornos que crecen con rapidez y ayuda en situaciones en las que la administración de las políticas resulta engorrosa.

Para obtener más información sobre ABAC, consulte [¿Qué es ABAC?](https://docs.aws.amazon.com/IAM/latest/UserGuide/introduction_attribute-based-access-control.html) en la Guía del usuario de IAM. Para ver un tutorial con los pasos para configurar ABAC, consult[eTutorial de IAM: Definir permisos](https://docs.aws.amazon.com/IAM/latest/UserGuide/tutorial_attribute-based-access-control.html)  [de accesoAWSrecursos de basados en etiquetas](https://docs.aws.amazon.com/IAM/latest/UserGuide/tutorial_attribute-based-access-control.html)en laIAM User Guide.

# <span id="page-17-0"></span>Uso de plantillas de solicitud de cuotas de servicio

UNAPlantilla de solicitud de cuotale ayuda a ahorrar tiempo a la hora de personalizar las cuotas para nuevosCuentas de AWSen su organización. Para utilizar una plantilla, configure los aumentos de cuota de servicio deseados para cuentas nuevas. A continuación, habilite la asociación de plantillas. Esto asocia la plantilla a tu organización enAWS Organizations. Cada vez que se crean cuentas nuevas en su organización, la plantilla solicita automáticamente un aumento de cuota para usted.

Para utilizar una plantilla de solicitud, debe utilizarAWS Organizationsy las nuevas cuentas deben crearse en la misma organización. Su organización debe tener habilitadas todas las características,[todas las características](https://docs.aws.amazon.com/organizations/latest/userguide/orgs_manage_org_support-all-features.html). Si utiliza únicamente las características de facturación unificada, no puede utilizar plantillas de solicitudes de cuota.

Puede actualizar la plantilla de solicitud añadiendo o eliminando cuotas de servicio. También puede aumentar los valores de las cuotas ajustables. Tan pronto como se ajusta la plantilla, se solicitan esos valores de cuota de servicio para cuentas nuevas. La actualización de una plantilla de solicitud no actualiza los valores de cuota de las cuentas existentes.

Para habilitar una plantilla

- 1. Inicie sesión en laAWS Management Consoley abra la consola de Service Quotas enhttps:// [console.aws.amazon.com/servicequotas/home.](https://console.aws.amazon.com/servicequotas/home)
- 2. En el panel de navegación, elija.Plantilla de solicitud de cuota. Si el archivo dePlantilla de solicitud de cuotano es visible, elijaOrganizaciónpara abrirlo.
- 3. En el navegadorAsociación de plantillassección, elijaHabilitar.

Para añadir una cuota a la plantilla de solicitud

- 1. Inicie sesión en laAWS Management Consoley abra la consola de Service Quotas en[https://](https://console.aws.amazon.com/servicequotas/home)  [console.aws.amazon.com/servicequotas/home.](https://console.aws.amazon.com/servicequotas/home)
- 2. En el panel de navegación, elija.Plantilla de solicitud de cuota. Si el archivo dePlantilla de solicitud de cuotano es visible, elijaOrganizaciónpara abrirlo.
- 3. En el navegadorCuotas añadidassección, elijaAñadir cuota.

### **a** Note

Agregas hasta 10 cuotas a tu plantilla de solicitud.

4. En la páginaAñadir cuotapágina, elija unaRegión,Service (Servicio),Quota, yValor de la cuota deseadoy luego elijaAñadir.

Para eliminar una cuota de la plantilla de solicitud

Puede quitar solicitudes de cuota de servicio de la plantilla independientemente de si la plantilla está asociada a una organización. Si alcanzas el número máximo de solicitudes de cuota de servicio, es posible que tengas que eliminar algunas cuotas de la plantilla de solicitud.

- 1. Inicie sesión en laAWS Management Consoley abra la consola de Service Quotas enhttps:// [console.aws.amazon.com/servicequotas/home.](https://console.aws.amazon.com/servicequotas/home)
- 2. En el panel de navegación, elija.Plantilla de solicitud de cuota. Si el archivo dePlantilla de solicitud de cuotano es visible, elijaOrganizaciónpara abrirlo.
- 3. En el navegadorCuotas añadidas, seleccione el botón de opción para la cuota que desea quitar.
- 4. Elija Remove (Eliminar).

Para deshabilitar la asociación de plantillas

Si deshabilitas la cuota, las nuevas cuentas recibirán elAWSvalores de cuota predeterminados para todas las cuotas. Al deshabilitar la asociación de plantillas de la organización no se eliminan las solicitudes de cuota de servicio de la plantilla. Puede seguir editando las cuotas de servicio de la plantilla.

- 1. Inicie sesión en laAWS Management Consoley abra la consola de Service Quotas enhttps:// [console.aws.amazon.com/servicequotas/home.](https://console.aws.amazon.com/servicequotas/home)
- 2. En el panel de navegación, elija.Plantilla de solicitud de cuota. Si el archivo dePlantilla de solicitud de cuotano es visible, elijaOrganizaciónpara abrirlo.
- 3. En el navegadorAsociación de plantillassección, elijaDeshabilitar.

## <span id="page-19-0"></span>Seguridad de en las Service Quotas

La seguridad en la nube de AWS es la mayor prioridad. Como cliente de AWS, se beneficiará de una arquitectura de red y de centros de datos diseñados para satisfacer los requisitos de seguridad de las organizaciones más exigentes.

La seguridad es una responsabilidad compartida entre AWS y usted. El [modelo de responsabilidad](https://aws.amazon.com/compliance/shared-responsibility-model/)  [compartida](https://aws.amazon.com/compliance/shared-responsibility-model/) la describe como seguridad de la nube y seguridad en la nube:

- Seguridad de la nube: AWS es responsable de proteger la infraestructura que ejecuta Servicios de AWS en Nube de AWS. Además, AWS proporciona servicios que puede utilizar de forma segura. Los auditores externos prueban y verifican periódicamente la eficacia de nuestra seguridad como parte de los [AWSProgramas de conformidad de](https://aws.amazon.com/compliance/programs/) . Para obtener más información acerca de los programas de conformidad que se aplican a Service Quotas, consulte[AWSServicios de en el](https://aws.amazon.com/compliance/services-in-scope/)  [ámbito del programa de conformidad](https://aws.amazon.com/compliance/services-in-scope/).
- Seguridad en la nube: su responsabilidad viene determinada por el Servicio de AWS que utilice. También es responsable de otros factores, incluida la confidencialidad de los datos, los requisitos de la empresa y la legislación y los reglamentos aplicables.

Esta documentación le ayuda a comprender cómo aplicar el modelo de responsabilidad compartida cuando utiliza Service Quotas. En los siguientes temas, se muestra cómo configurar Service Quotas de para cumplir sus objetivos de seguridad y conformidad. También aprenderá a utilizar otrosServicios de AWSque le ayudan a supervisar y proteger los recursos de Service Quotas de.

Contenido

- [Protección de los datos en las Service Quotas](#page-20-0)
- [Registro y monitoreo Service Quotas](#page-21-0)
- [Administración de identidades y acceso para Service Quotas](#page-26-0)
- [Validación de la conformidad de las Service Quotas](#page-30-0)
- [Resiliencia en las Service Quotas](#page-31-0)
- [Seguridad de la infraestructura en Service Quotas](#page-31-1)

## <span id="page-20-0"></span>Protección de los datos en las Service Quotas

LaAWS [Modelo de responsabilidad compartida](https://aws.amazon.com/compliance/shared-responsibility-model/)se aplica a la protección de los datos en las Service Quotas. Como se describe en este modelo, AWS es responsable de proteger la infraestructura global que ejecuta toda la Nube de AWS. Usted es responsable de mantener el control sobre el contenido alojado en esta infraestructura. Este contenido incluye la configuración de seguridad y las tareas de administración para el que utiliza Servicios de AWS. Para obtener más información sobre la privacidad de los datos, consulte las [Preguntas frecuentes sobre la privacidad de datos](https://aws.amazon.com/compliance/data-privacy-faq). Para obtener información sobre la protección de datos en Europa, consulte la publicación de blog [AWSShared](https://aws.amazon.com/blogs/security/the-aws-shared-responsibility-model-and-gdpr/)  [Responsability Model and GDPR](https://aws.amazon.com/blogs/security/the-aws-shared-responsibility-model-and-gdpr/) en el Blog de seguridad de AWS.

Con fines de protección de datos, recomendamos proteger las credenciales de Cuenta de AWS y configurar cuentas de usuario individuales con AWS Identity and Access Management (IAM). De esta manera, solo se otorgan a cada usuario los permisos necesarios para cumplir con sus obligaciones laborales. También recomendamos proteger sus datos de las siguientes formas:

- Utilice Multi-Factor Authentication (MFA) con cada cuenta.
- Utilice SSL/TLS para comunicarse con los recursos de AWS. Recomendamos TLS 1.2 o una versión posterior.
- Configure la API y el registro de actividad del usuario con AWS CloudTrail.
- Utilice las soluciones de cifrado de AWS, junto con todos los controles de seguridad predeterminados dentro de los servicios de AWS.
- Utilice avanzados servicios de seguridad administrados, como Amazon Macie, que lo ayuden a detectar y proteger los datos personales almacenados en Amazon S3.
- Si necesita módulos criptográficos validados FIPS 140-2 al acceder a AWS a través de una interfaz de línea de comandos o una API, utilice un punto de enlace de FIPS. Para obtener más información sobre los puntos de enlace de FIPS disponibles, consulte [Estándar de procesamiento](https://aws.amazon.com/compliance/fips/)  [de la información federal \(FIPS\) 140-2](https://aws.amazon.com/compliance/fips/).

Recomendamos encarecidamente que nunca introduzca información de identificación confidencial, como, por ejemplo, direcciones de email de sus clientes, en etiquetas o en los campos de formato libre, como el campo Name (Nombre). Esto incluye cuando trabaje con Service Quotas u otrosAWSservicios que utilizan la consola, API,AWS CLI, o bienAWSSDK. Los datos que ingresa en etiquetas o campos de formato libre utilizados para los nombres se pueden utilizar para los registros de facturación o diagnóstico. Si proporciona una URL a un servidor externo, recomendamos encarecidamente que no incluya información de credenciales en la URL a fin de validar la solicitud para ese servidor.

# <span id="page-21-0"></span>Registro y monitoreo Service Quotas

### <span id="page-21-1"></span>Información general

La monitorización es una parte importante del mantenimiento de la fiabilidad, la disponibilidad y el desempeño de las cuotas de servicio y sus demásAWSsoluciones.AWSofrece las siguientes herramientas de monitoreo para controlar las Service Quotas, informar cuando algo no funciona y realizar acciones automáticas cuando proceda:

- AWS CloudTrail captura las llamadas a la API y otros eventos relacionados que realiza la Cuenta de AWS o se realizan en nombre de esta. Además, entrega los archivos de registros a un bucket de Amazon S3 especificado. También pueden identificar qué usuarios y cuentas llamaron a AWS, la dirección IP de origen de las llamadas y el momento en que se hicieron. Para obtener más información, consulte la [Guía del usuario de AWS CloudTrail.](https://docs.aws.amazon.com/awscloudtrail/latest/userguide/)
- Amazon CloudWatch monitorea los recursos de AWS y las aplicaciones que ejecuta en AWS en tiempo real. Puede recopilar métricas y realizar un seguimiento de las métricas, crear paneles personalizados y definir alarmas que le advierten o que toman medidas cuando una métrica determinada alcanza el umbral que se especifique. Por ejemplo, puede tener CloudWatch haga un seguimiento de la utilización de la CPU u otras métricas de las instancias de Amazon EC2 y lanzar nuevas instancias automáticamente cuando sea necesario. Para obtener más información, consulte l[aAmazon CloudWatch Guía del usuario de.](https://docs.aws.amazon.com/AmazonCloudWatch/latest/monitoring/)

## <span id="page-21-2"></span>Registro de llamadas a la API de Service Quotas medianteAWS CloudTrail

Service Quotas se integran conAWS CloudTrail, un servicio que proporciona un registro de las acciones que realiza un usuario, un rol o unServicio de AWSen Service Quotas. CloudTrail captura todas las llamadas a la API de las Service Quotas de como eventos. Las llamadas capturadas incluyen las llamadas desde la consola de Service Quotas y las llamadas desde el código a las operaciones de la API de Service Quotas. Si crea un registro de seguimiento, puede habilitar la entrega continua de eventos de CloudTrail a un bucket de Amazon S3, incluidos los eventos de las Service Quotas. Si no configura un registro de seguimiento, puede ver los eventos más recientes en CloudTrail Consola deHistorial de eventos. Mediante la información recopilada por CloudTrail, puede determinar la solicitud que se realizó a Service Quotas, la dirección IP desde la que se realizó, quién la realizó y cuándo, etc.

Para obtener más información acerca de CloudTrail, consulte la [AWS CloudTrailGuía del usuario de](https://docs.aws.amazon.com/awscloudtrail/latest/userguide/cloudtrail-user-guide.html) .

### Información Service Quotas de CloudTrail

CloudTrail se habilita en su Cuenta de AWS cuando la crea. Cuando se produce actividad en Service Quotas, dicha actividad se registra en un CloudTrail evento junto con otrosServicio de AWSeventos enHistorial de eventos. Puede ver, buscar y descargar los últimos eventos de la Cuenta de AWS. Para obtener más información, consulte[Consulta de eventos con CloudTrail Historial de eventos.](https://docs.aws.amazon.com/awscloudtrail/latest/userguide/view-cloudtrail-events.html)

Para mantener un registro continuo de los eventos deCuenta de AWS, incluidos los eventos de las Service Quotas de, cree un registro de seguimiento. UNARegistro de seguimiento dehabilita CloudTrail para entregar archivos de registro a un bucket de Amazon S3. De forma predeterminada, cuando se crea un registro de seguimiento en la consola, el registro de seguimiento se aplica a todas las Regiones de AWS. El registro de seguimiento registra los eventos de todas las regiones de la partición de AWS y envía los archivos de registro al bucket de Amazon S3 especificado. También puede configurar otrosServicios de AWSpara analizar y actuar en función de los datos de eventos recopilados en CloudTrail registros. Para obtener más información, consulte los siguientes enlaces:

- [Introducción a la creación de registros de seguimiento](https://docs.aws.amazon.com/awscloudtrail/latest/userguide/cloudtrail-create-and-update-a-trail.html)
- [Servicios e integraciones compatibles con CloudTrail](https://docs.aws.amazon.com/awscloudtrail/latest/userguide/cloudtrail-aws-service-specific-topics.html)
- [Configuración de notificaciones de Amazon SNS para CloudTrail](https://docs.aws.amazon.com/awscloudtrail/latest/userguide/configure-sns-notifications-for-cloudtrail.html)
- [Recibir CloudTrail archivos de registro de de de varias regionesy](https://docs.aws.amazon.com/awscloudtrail/latest/userguide/receive-cloudtrail-log-files-from-multiple-regions.html)[Recibir CloudTrail archivos de](https://docs.aws.amazon.com/awscloudtrail/latest/userguide/cloudtrail-receive-logs-from-multiple-accounts.html)  [registro de de varias cuentas](https://docs.aws.amazon.com/awscloudtrail/latest/userguide/cloudtrail-receive-logs-from-multiple-accounts.html)

registra todas las acciones de Service Quotas de CloudTrail y están documentados en e[lReferencia de la API de cuotas de servicio.](https://docs.aws.amazon.com/servicequotas/2019-06-24/apireference/Welcome.html) Por ejemplo, las llamadas aGetServiceQuota,RequestServiceQuotaIncreaseyListAWSDefaultServiceQuotasgeneran entradas en el CloudTrail archivos de registro de.

Cada entrada de registro o evento contiene información sobre quién generó la solicitud. La información de identidad del usuario le ayuda a determinar lo siguiente:

- Si la solicitud se realizó con credenciales de usuario AWS Identity and Access Management (IAM) o credenciales de usuario raíz.
- Si la solicitud se realizó con credenciales de seguridad temporales de un rol o fue un usuario federado.
- Si la solicitud la realizó otro Servicio de AWS.

Para obtener más información, consulte el [elemento userIdentity de CloudTrail](https://docs.aws.amazon.com/awscloudtrail/latest/userguide/cloudtrail-event-reference-user-identity.html).

### Descripción de las entradas del archivo de registro de cuotas de servicio

Un registro de seguimiento es una configuración que permite entregar eventos como archivos de registro al bucket de Amazon S3 que especifique. CloudTrail Los archivos de registro de contienen una o varias entradas de registro. Un evento representa una solicitud específica realizada desde un origen y contiene información sobre la acción solicitada, la fecha y la hora de la acción, los parámetros de la solicitud, etc. CloudTrail Los archivos de log de no representan un seguimiento de la pila ordenado de las llamadas públicas al API, por lo que no aparecen en ningún orden específico.

En el siguiente ejemplo, se muestra un CloudTrail entrada de registro de donde se muestraRequestQuotaIncreaseaction.

```
{ 
     "eventVersion": "1.08", 
     "userIdentity": { 
         "type": "IAMUser", 
         "principalId": "AIDA123456789012Example", 
         "arn": "arn:aws:iam::111122223333:user/admin", 
         "accountId": "111122223333", 
         "accessKeyId": "ASIA123456789012Example", 
         "userName": " admin", 
         "sessionContext": { 
             "sessionIssuer": {}, 
             "webIdFederationData": {}, 
             "attributes": { 
                  "creationDate": "2022-01-24T16:57:04Z", 
                  "mfaAuthenticated": "true" 
 } 
         } 
     }, 
     "eventTime": "2022-01-24T17:00:15Z", 
     "eventSource": "servicequotas.amazonaws.com", 
     "eventName": "RequestServiceQuotaIncrease", 
     "awsRegion": "us-east-1", 
     "sourceIPAddress": "172.21.16.1", 
     "userAgent": "aws-internal/3 aws-sdk-java/1.12.127 
 Linux/5.4.147-83.259.amzn2int.x86_64 OpenJDK_64-Bit_Server_VM/25.312-b07 
  java/1.8.0_312 vendor/Oracle_Corporation cfg/retry-mode/standard", 
     "requestParameters": { 
         "serviceCode": "ec2", 
         "quotaCode": "L-CEED54BB",
```

```
 "desiredValue": 10 
     }, 
     "responseElements": { 
         "requestedQuota": { 
              "id": "cd3ad3d9-2776-4ef1-a904-4c229d1642ee", 
              "serviceCode": "ec2", 
              "serviceName": "Amazon Elastic Compute Cloud (Amazon EC2)", 
              "quotaCode": "L-CEED54BB", 
              "quotaName": "EC2-Classic Elastic IPs", 
              "desiredValue": 10, 
              "status": "PENDING", 
              "created": "Jan 24, 2022 5:00:15 PM", 
              "requester": "{\"accountId\":\"111122223333\",\"callerArn\":
\"arn:aws:iam::111122223333:user/admin\"}", 
              "quotaArn": "arn:aws:servicequotas:us-east-1:111122223333:ec2/L-CEED54BB", 
              "globalQuota": false, 
              "unit": "None" 
         } 
     }, 
     "requestID": "3d3f5cdc-af30-4121-b69a-84b2f5c33be5", 
     "eventID": "0cb51588-e460-4e00-bc48-a9d4820cad83", 
     "readOnly": false, 
     "eventType": "AwsApiCall", 
     "managementEvent": true, 
     "recipientAccountId": "111122223333", 
     "eventCategory": "Management"
}
```
En este ejemplo se muestra que el usuario, administrador, generó una solicitud de direcciones IP elásticas adicionales de Amazon Elastic Compute Cloud el 24 de enero de 2022. El aumento solicitado fue de 10, un aumento de 5 con respecto a la cuota de incumplimiento de 5.

A continuación se muestra un ejemplo de aumento de cuotas aprobadas en las Service Quotas:

```
{ 
     "eventVersion": "1.08", 
     "userIdentity": { 
         "accountId": "111122223333", 
         "invokedBy": "servicequotas.amazonaws.com" 
     }, 
     "eventTime": "2022-01-24T17:02:17Z", 
     "eventSource": "servicequotas.amazonaws.com", 
     "eventName": "UpdateServiceQuotaIncreaseRequestStatus",
```

```
 "awsRegion": "us-east-1", 
     "sourceIPAddress": "servicequotas.amazonaws.com", 
     "userAgent": "servicequotas.amazonaws.com", 
     "requestParameters": null, 
     "responseElements": null, 
     "eventID": "e331b0a0-9395-4895-aeba-73cbab9ebcb0", 
     "readOnly": false, 
     "eventType": "AwsServiceEvent", 
     "managementEvent": true, 
     "recipientAccountId": "111122223333", 
     "serviceEventDetails": { 
         "requestId": "cdc5f1f78739459e6642407bb2bZKO8GKUM", 
         "newStatus": "CASE_CLOSED", 
         "createTime": "2022-01-24T17:00:15.363Z", 
         "newQuotaValue": "10.0", 
         "serviceName": "Amazon Elastic Compute Cloud (Amazon EC2)", 
         "quotaName": "EC2-Classic Elastic IPs", 
         "unit": "None" 
     }, 
     "eventCategory": "Management"
}
```
Desde lasserviceEventDetails, puede determinar queAWS Supportaprobó la solicitud de aumento de cuota a 10 direcciones IP elásticas y cerró la solicitud. LanewQuotaValuemuestra 10 como nueva cuota.

### <span id="page-25-0"></span>Service Quotas y Amazon CloudWatch alarmas

Puedes crear Amazon CloudWatch alarmas para notificarte cuando estás cerca de un umbral de valor de cuota. La configuración de una alarma puede ayudarle a avisarle si necesita solicitar un aumento de la cuota.

Para crear un CloudWatch alarma de una cuota

- 1. Inicie sesión enAWS Management Consoley abra la consola de Service Quotas en[https://](https://console.aws.amazon.com/servicequotas/home)  [console.aws.amazon.com/servicequotas/home.](https://console.aws.amazon.com/servicequotas/home)
- 2. En el panel de navegación, elijaAWSServicios dey, a continuación, seleccione un servicio.
- 3. Seleccione una cuota que admita CloudWatch Alarmas de .

Si utiliza activamente la cuota, la utilización aparece debajo de la descripción de la cuota. La sección de alarmas de CloudWatch aparece en la parte inferior de la página.

- 4. EnAmazon CloudWatch alarmas, eligeCrear.
- 5. ParaUmbral de alarma, elige un umbral.
- 6. En Alarm name (Nombre de la alarma), escriba un nombre para la alarma. El nombre debe ser único enCuenta de AWS.
- 7. Seleccione Create (Crear).
- 8. Para añadir una notificación a la CloudWatch alarma, consult[eCreación de un valor CloudWatch](https://docs.aws.amazon.com/AmazonCloudWatch/latest/monitoring/ConsoleAlarms.html)  [alarma basada en un CloudWatch métricae](https://docs.aws.amazon.com/AmazonCloudWatch/latest/monitoring/ConsoleAlarms.html)n laAmazon CloudWatch Guía del usuario de.

Para eliminar un CloudWatch alarma

- 1. Elija la cuota de servicio con la alarma.
- 2. Seleccione la alarma.
- 3. Elija Eliminar.

## <span id="page-26-0"></span>Administración de identidades y acceso para Service Quotas

AWS utiliza credenciales de seguridad para identificarlo y concederle acceso a sus recursos de AWS. Puede utilizar las funciones deAWS Identity and Access Management(IAM) para permitir que otros usuarios, servicios y aplicaciones utilicen suAWSrecursos en su totalidad o de forma limitada. Puede hacerlo sin compartir sus credenciales de seguridad.

De forma predeterminada, los usuarios de IAM no tienen permiso para crear, consultar ni modificar recursos de AWS. Para permitir que un usuario de IAM acceda a los recursos, por ejemplo, un balanceador de carga, y lleve a cabo tareas, lleve a cabo los siguientes pasos:

- 1. Crear una política de IAM que conceda permiso al usuario de IAM para utilizar los recursos específicos y las acciones de la API que necesita.
- 2. Asocie la política al usuario de IAM o al grupo al que pertenece el usuario de IAM.

Cuando se asocia una política a un usuario o grupo de usuarios, les otorga o deniega el permiso para realizar las tareas especificadas en los recursos indicados.

Por ejemplo, puede utilizar IAM para crear usuarios y grupos enCuenta de AWS. Un usuario de IAM puede ser una persona, un sistema o una aplicación. A continuación, puede conceder permisos a los usuarios y grupos de tal forma que puedan llevar a cabo acciones concretas en determinados recursos especificados mediante una política de IAM.

### <span id="page-27-0"></span>Concesión de permisos mediante políticas de IAM

Cuando se asocia una política a un usuario o grupo de usuarios, les otorga o deniega el permiso para realizar las tareas especificadas en los recursos indicados.

Una política de IAM es un documento JSON que contiene una o varias instrucciones. Cada instrucción se estructura, tal y como se muestra en el siguiente ejemplo.

```
\{ "Version": "2012-10-17", 
   "Statement":[{ 
     "Effect": "effect", 
     "Action": "action", 
     "Resource": "resource-arn", 
     "Condition": { 
        "condition": { 
          "key":"value" 
        } 
     } 
   }]
}
```
- **Effect** El valor de**effect**puede serAllowoDeny. De forma predeterminada, los usuarios de IAM no tienen permiso para utilizar los recursos y las acciones de la API, por lo que se deniegan todas las solicitudes. Si se concede un permiso explícito se anula el valor predeterminado. Una denegación explícita invalida cualquier permiso concedido.
- **Action** El valor de**action**es la acción específica de la API para la que concede o deniega permisos. Para obtener más información acerca de cómo especificarAction, consulte[Acciones de](#page-28-0) [API para Service Quotas.](#page-28-0)
- Resource- El recurso que está afectada por la acción. Con algunas acciones de la API Service Quotas, puede restringir los permisos concedidos o denegados a una cuota específica. Para ello, especifique su nombre de recurso de Amazon (ARN) en esta instrucción. De lo contrario, puede utilizar el carácter comodín (\*) para especificar todos los recursos Service Quotas. Para obtener más información, consulte [Recursos de Service Quotas](#page-28-1).
- Condition: si lo desea, puede utilizar condiciones para controlar cuándo está en vigor la política. Para obtener más información, consulte [Claves de condición para Service Quotas](#page-29-1).

Para obtener más información, consulte la [Guía del usuario de IAM](https://docs.aws.amazon.com/IAM/latest/UserGuide/).

### <span id="page-28-0"></span>Acciones de API para Service Quotas

En el navegadorActionelemento de su instrucción de política de IAM, puede especificar cualquier acción de API que ofrezca Service Quotas. El nombre de la acción debe llevar como prefijo la cadena en minúsculas servicequotas:, tal y como se muestra en el ejemplo siguiente.

```
"Action": "servicequotas:GetServiceQuota"
```
Para especificar varias acciones en una misma instrucción, inclúyalas entre corchetes y sepárelas por comas, tal y como se muestra en el siguiente ejemplo.

```
"Action": [ 
     "servicequotas:ListRequestedServiceQuotaChangeHistory", 
     "servicequotas:ListRequestedServiceQuotaChangeHistoryByQuota"
\mathbf{I}
```
También puede utilizar el carácter comodín para especificar varias acciones (\*). En el siguiente ejemplo se especifican todos los nombres de acción de la API para Service Quotas que comienzan porGet.

"Action": "servicequotas:Get\*"

Para especificar todas las acciones de API para Service Quotas, use el carácter comodín (\*), como se muestra en el ejemplo siguiente.

```
"Action": "servicequotas:*"
```
Para obtener la lista de acciones de API para Service Quotas de, consulte[Acciones de Service](https://docs.aws.amazon.com/servicequotas/2019-06-24/apireference/API_Operations.html)  [Quotas.](https://docs.aws.amazon.com/servicequotas/2019-06-24/apireference/API_Operations.html)

### <span id="page-28-1"></span>Recursos de Service Quotas

Los permisos de nivel de recursos hacen referencia a la capacidad de especificar en qué recursos los usuarios tienen permitido realizar acciones. Para las acciones del API que admiten los permisos a nivel de recursos, puede controlar los recursos que los usuarios están autorizados a usar con la acción. Para especificar un recurso en la instrucción de una política, debe utilizar su nombre de recurso de Amazon (ARN).

El ARN de una cuota tiene el formato que se muestra en el ejemplo siguiente.

arn:aws:servicequotas:*region-code*:*account-id*:*service-code*/*quota-code*

En el caso de las acciones de la API que no admiten los permisos a nivel de recursos, debe especificar la instrucción de recursos que se muestra en el ejemplo siguiente.

"Resource": "\*"

### <span id="page-29-0"></span>Permisos de nivel de recursos para Service Quotas

Las siguientes acciones de Service Quotas admiten permisos de nivel de recursos:

- [Poner una solicitud de aumento de cuota de servicio en una plantilla](https://docs.aws.amazon.com/servicequotas/2019-06-24/apireference/API_PutServiceQuotaIncreaseRequestIntoTemplate.html)
- [RequestServiceQuotaIncrease](https://docs.aws.amazon.com/servicequotas/2019-06-24/apireference/API_RequestServiceQuotaIncrease.html)

Para obtener más información, consulte[Acciones definidas por Service Quotase](https://docs.aws.amazon.com/IAM/latest/UserGuide/list_servicequotas.html#servicequotas-actions-as-permissions)n laReferencia de autorizaciones de servicio.

### <span id="page-29-1"></span>Claves de condición para Service Quotas

Al crear una política, se pueden especificar las condiciones que controlan cuándo entra en vigor. Cada condición contiene uno o varios pares clave-valor. Existen claves de condición globales y claves de condición específicas del servicio.

Laservicequotas:serviceclave es específica de Service Quotas. Las siguientes acciones de la API de Service Quotas admiten esta clave:

- [Poner una solicitud de aumento de cuota de servicio en una plantilla](https://docs.aws.amazon.com/servicequotas/2019-06-24/apireference/API_PutServiceQuotaIncreaseRequestIntoTemplate.html)
- [RequestServiceQuotaIncrease](https://docs.aws.amazon.com/servicequotas/2019-06-24/apireference/API_RequestServiceQuotaIncrease.html)

Para obtener más información acerca de las claves de condición, consulte[AWSClaves de contexto](https://docs.aws.amazon.com/IAM/latest/UserGuide/reference_policies_condition-keys.html)  [de condición globales de](https://docs.aws.amazon.com/IAM/latest/UserGuide/reference_policies_condition-keys.html)en laIAM User Guide.

### <span id="page-29-2"></span>PredefinidaAWSpolíticas gestionadas para Service Quotas

Las políticas administradas creadas por AWS conceden los permisos necesarios para casos de uso comunes. Puede asociar estas políticas a sus usuarios de IAM, en función del nivel de acceso a las Service Quotas que necesiten para:

- ServiceQuotasFullAccess- Concede acceso completo necesario para utilizar las funciones de Service Quotas.
- ServiceQuotasReadOnlyAccess: concede acceso de solo lectura a las características de Service Quotas.

## <span id="page-30-0"></span>Validación de la conformidad de las Service Quotas

Auditores externos evalúan la seguridad y la conformidad de las cuotas de servicios como parte de variosAWSProgramas de conformidad. Estos incluyen SOC, PCI, FedRAMP, HIPAA y otros.

Para obtener una lista deServicios de AWSen el ámbito de programas de conformidad específicos, véas[eAWSServicios de en el ámbito del programa de conformidad](https://aws.amazon.com/compliance/services-in-scope/). Para obtener información general, consulte [Programas de conformidad de AWS.](https://aws.amazon.com/compliance/programs/)

Puede descargar los informes de auditoría de terceros utilizando AWS Artifact. Para obtener más información, consulte [Descarga de informes en AWS Artifact.](https://docs.aws.amazon.com/artifact/latest/ug/downloading-documents.html)

Su responsabilidad en relación con la conformidad al utilizar las Service Quotas depende de la confidencialidad de los datos, los objetivos de conformidad de su empresa y de la legislación y los reglamentos aplicables.AWSproporciona los siguientes recursos para ayudar con la conformidad:

- [Security and Compliance Quick Start Guides](https://aws.amazon.com/quickstart/?awsf.quickstart-homepage-filter=categories%23security-identity-compliance) (Guías de inicio rápido de seguridad y conformidad) (Guías de inicio rápido de seguridad y conformidad): Estas guías de implementación analizan consideraciones sobre arquitectura y proporcionan los pasos para implementar los entornos de referencia centrados en la seguridad y la conformidad en AWS.
- [Documento técnico sobre arquitectura para seguridad y conformidad de HIPAA :](https://d0.awsstatic.com/whitepapers/compliance/AWS_HIPAA_Compliance_Whitepaper.pdf) en este documento técnico, se describe cómo las empresas pueden utilizar AWS para crear aplicaciones conformes con HIPAA.
- [Recursos de conformidad de AWS:](https://aws.amazon.com/compliance/resources/) este conjunto de manuales y guías podría aplicarse a su sector y ubicación.
- [Evaluación de recursos con reglas](https://docs.aws.amazon.com/config/latest/developerguide/evaluate-config.html) en la Guía para desarrolladores de AWS Config: el servicio AWS Config evalúa en qué medida las configuraciones de sus recursos cumplen las prácticas internas, las directrices del sector y las normativas.
- [AWS Security Hub](https://docs.aws.amazon.com/securityhub/latest/userguide/what-is-securityhub.html): este Servicio de AWS proporciona una vista integral de su estado de seguridad en AWS que lo ayuda a verificar la conformidad con los estándares y las prácticas recomendadas del sector de seguridad.

## <span id="page-31-0"></span>Resiliencia en las Service Quotas

La infraestructura global de AWS se divide en Regiones de AWS y zonas de disponibilidad. Las Regiones de AWS proporcionan varias zonas de disponibilidad físicamente independientes y aisladas que se encuentran conectadas mediante redes con un alto nivel de rendimiento y redundancia, además de baja latencia. Con las zonas de disponibilidad, puede diseñar y utilizar aplicaciones y bases de datos que realizan una conmutación por error automática entre las zonas sin interrupciones. Las zonas de disponibilidad tienen una mayor disponibilidad, tolerancia a errores y escalabilidad que las infraestructuras tradicionales de centros de datos únicos o múltiples.

Para obtener más información sobre las Regiones de AWS y las zonas de disponibilidad, consulte [Infraestructura global de AWS.](https://aws.amazon.com/about-aws/global-infrastructure/)

## <span id="page-31-1"></span>Seguridad de la infraestructura en Service Quotas

Como administradoServicio de AWS, Service Quotas están protegidas por elAWSprocedimientos de seguridad de red globales de que se describen en e[lAmazon Web Services: Información general](https://d0.awsstatic.com/whitepapers/Security/AWS_Security_Whitepaper.pdf) [sobre procesos de seguridadd](https://d0.awsstatic.com/whitepapers/Security/AWS_Security_Whitepaper.pdf)ocumento técnico.

UsaAWSpublicadas en las llamadas a la API publicadas en para obtener acceso a las cuotas del servicio a Los clientes deben ser compatibles con Transport Layer Security (TLS) 1.0 o una versión posterior. Recomendamos TLS 1.2 o una versión posterior. Los clientes también deben ser compatibles con conjuntos de cifrado con confidencialidad directa total (PFS) tales como Ephemeral Diffie-Hellman (DHE) o Elliptic Curve Ephemeral Diffie-Hellman (ECDHE). La mayoría de los sistemas modernos como Java 7 y posteriores son compatibles con estos modos.

Además, las solicitudes deben estar firmadas mediante un ID de clave de acceso y una clave de acceso secreta que esté asociada a una entidad de seguridad de IAM. También puede utilizar [AWS](https://docs.aws.amazon.com/STS/latest/APIReference/Welcome.html)  [Security Token Service](https://docs.aws.amazon.com/STS/latest/APIReference/Welcome.html) (AWS STS) para generar credenciales de seguridad temporales para firmar solicitudes.

## <span id="page-32-0"></span>Service Quotas para cuotas de servicio

En las tablas siguientes se enumeran los valores máximos predeterminados de los recursos de Service Quotas para suCuenta de AWS. Todos estos valores de cuota son porRegión de AWS, salvo que se indique lo contrario. No puedes ajustar estos valores de cuota.

### Solicitudes de aumento

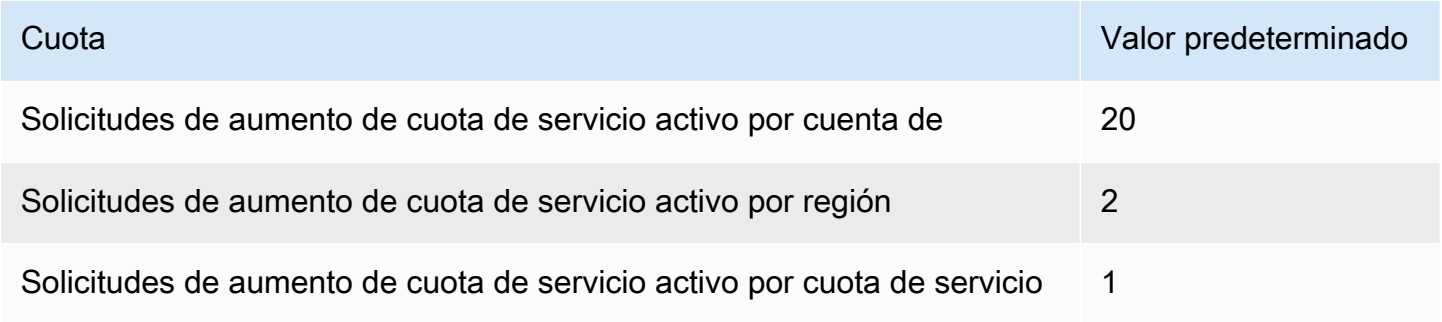

### Tarifas de solicitud de API

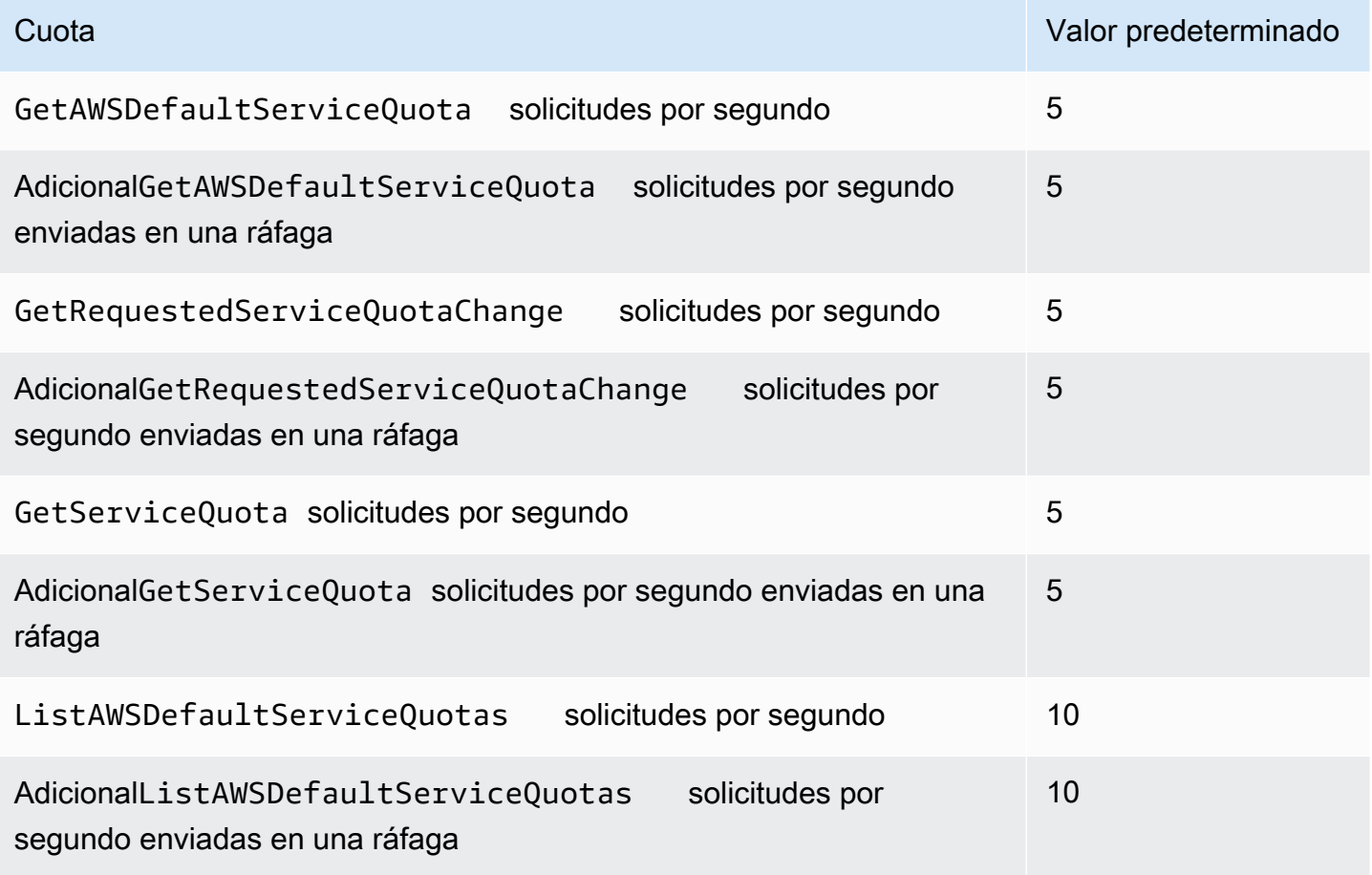

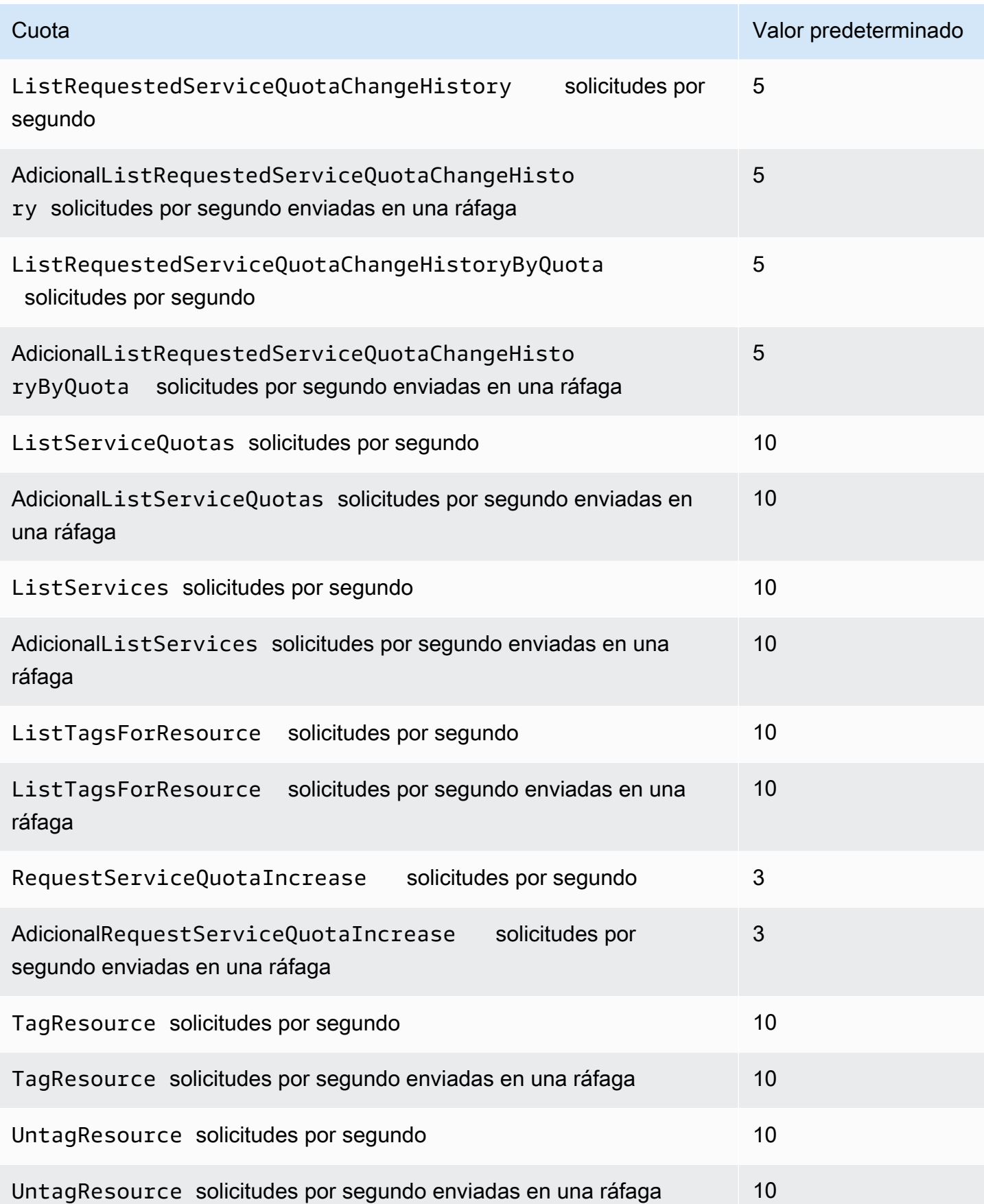

### Tasas de solicitud de API de plantilla de solicitud de cuota

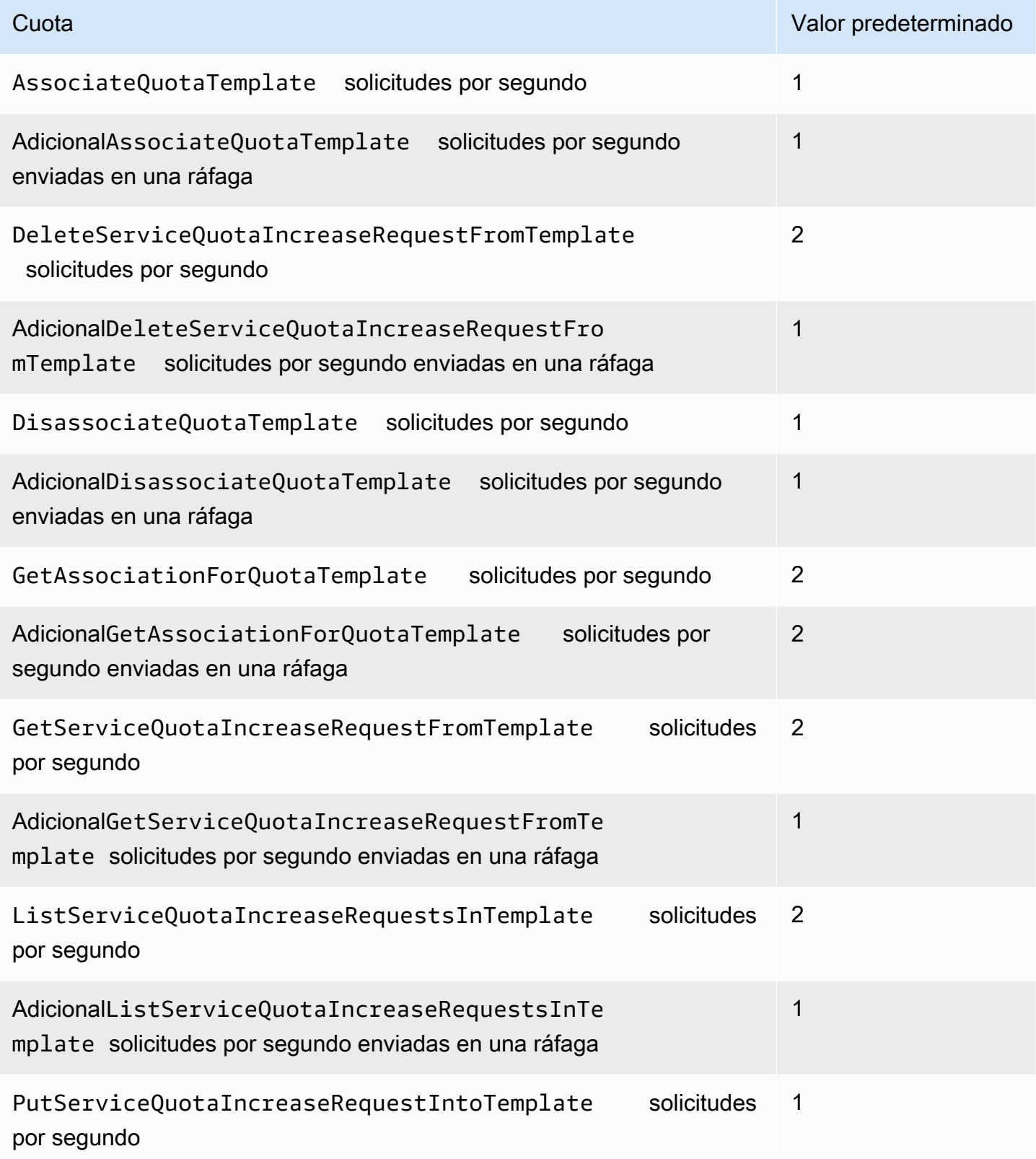

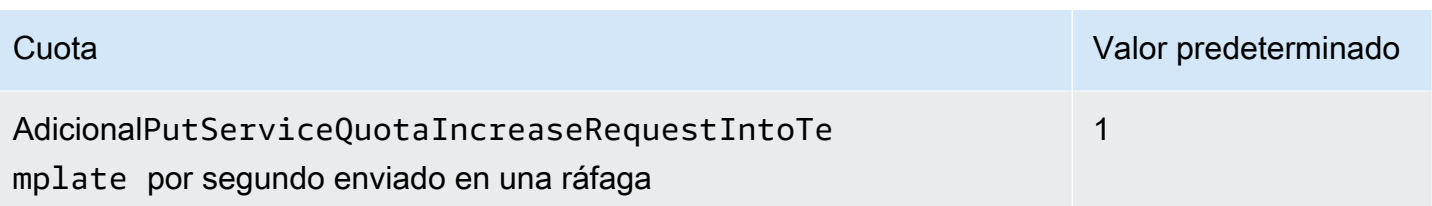

# <span id="page-36-0"></span>Service Quotas de revisión Historial de revisión

La tabla siguiente describe los cambios más importantes en la documentación desde la última versión de Service Quotas de.

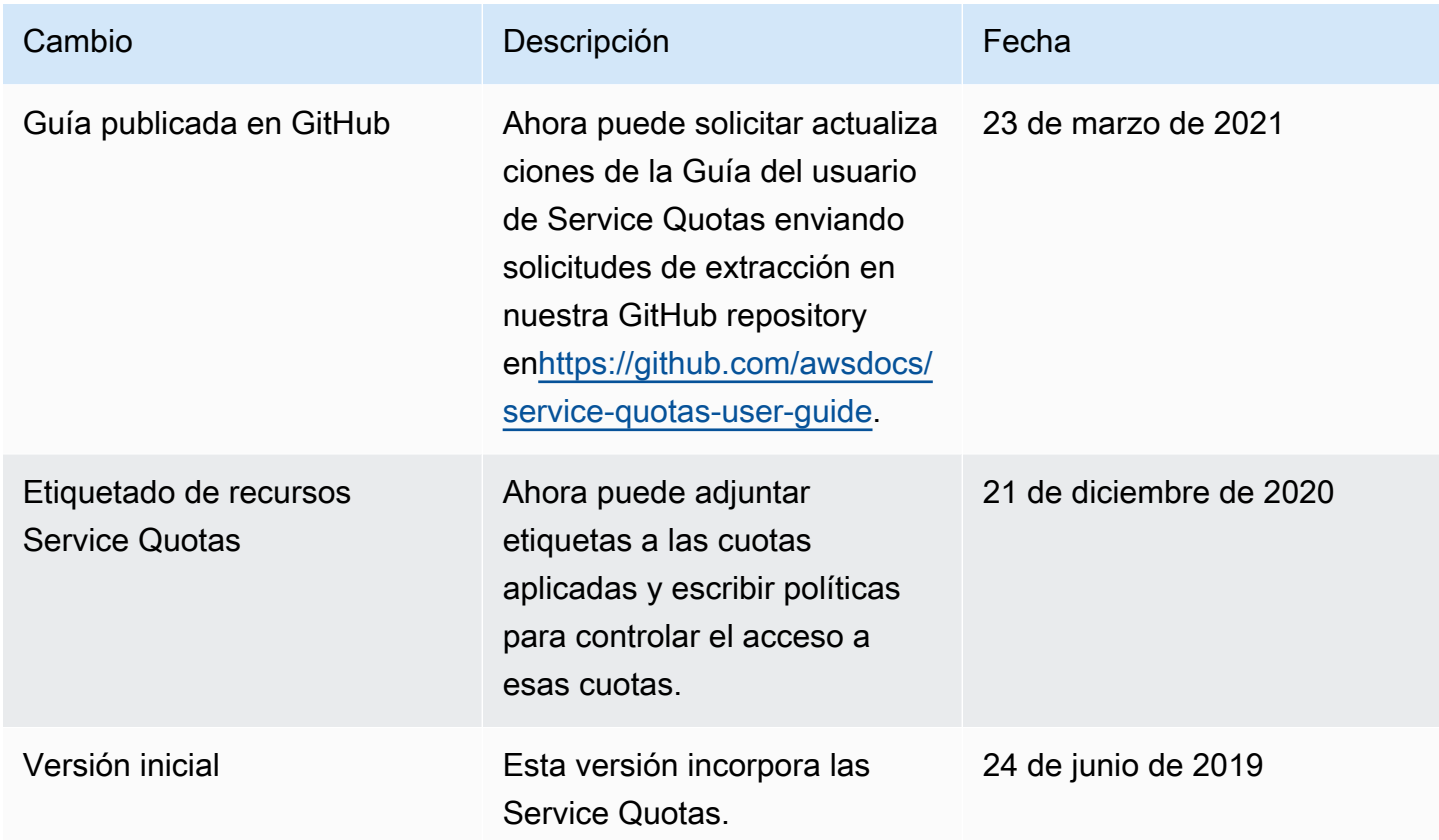

Las traducciones son generadas a través de traducción automática. En caso de conflicto entre la traducción y la version original de inglés, prevalecerá la version en inglés.